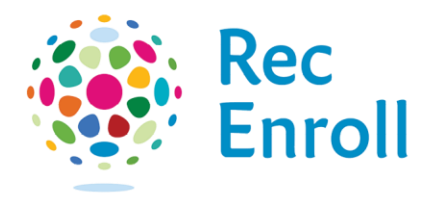

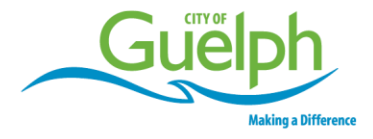

## How to view your registration confirmation

Login to your [recenroll.ca](http://www.recenroll.ca/) account.

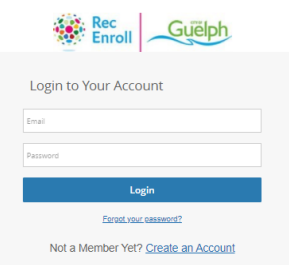

Select registered client.

Select **Schedules** and **Switch to List View** to find desired course.v Schedules

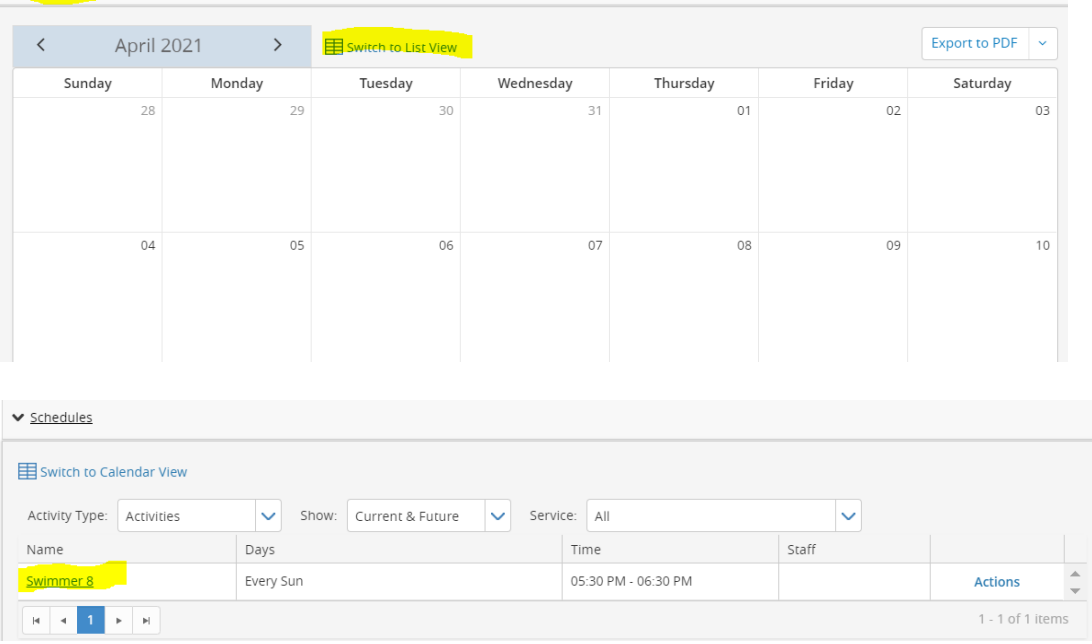

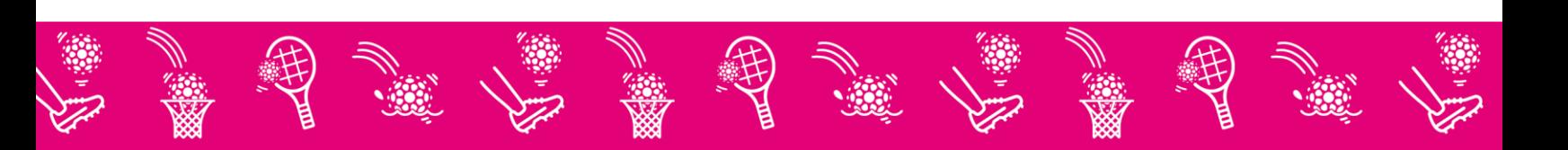

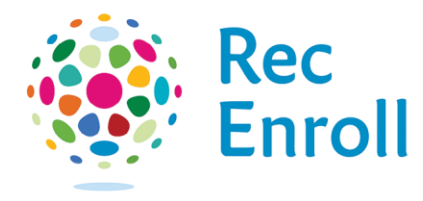

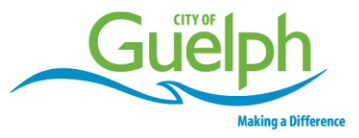

Select **Actions** and then **Print.**

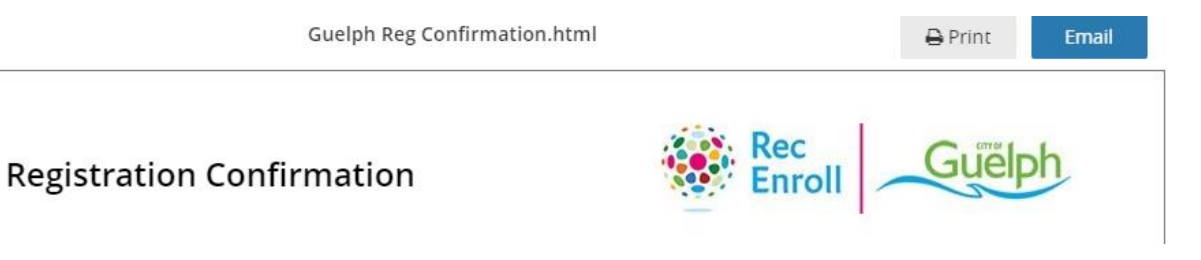

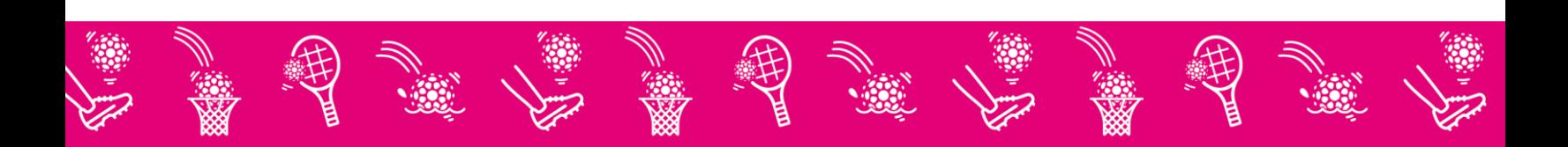